## **Задание 3** Создание конкурсной таблицы

3.1 Создать конкурсную таблицу в соответсвии с рисунком 3.1.

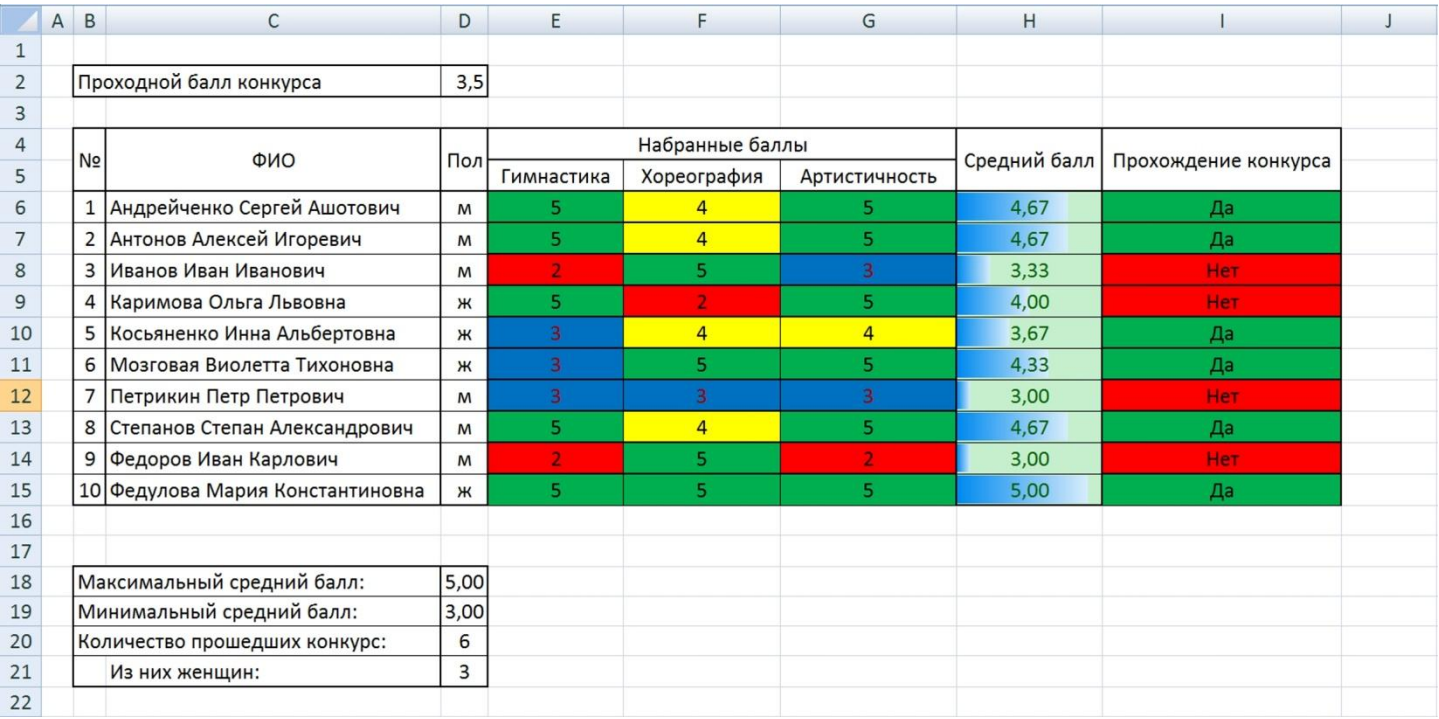

## Рисунок 3.1 – Конкурсная таблица

3.2 При создании таблицы следует учитывать:

- столбцы «№», «ФИО», «Пол» являются исходными данными и заполняются в соответствии с рисунком 3.1;

- ячейки столбца «Набранные баллы» заполняются участниками олимпиады самостоятельно случайным образом числами от 2 до 5;

- числам от 2 до 5 должны соответствовать цвета заливки ячейки  $(2 -$ красный,  $3 -$ синий, 4 – желтый, 5 – зеленый). При смене оценки в ячейке, цвет заливки должен изменяться автоматически;

- значения ячеек в столбце «Средний балл» вычисляются автоматически, при этом в каждой ячейке должна находиться гистограмма, соответствующая значению среднего балла;

- если средний балл, набранный конкурсантом, меньше, чем «Проходной балл конкурса», то в столбце «Прохождение конкурса» в соответствующей ячейке должно появляться слово «Нет», а сама ячейка должна окрашиваться в красный цвет;

- если средний балл, набранный конкурсантом больше, чем «Проходной балл конкурса», то в столбце «Прохождение конкурса» в соответствующей ячейке должно появляться слово «Да», а сама ячейка должна окрашиваться в зеленый цвет;

- если конкурсант имеет хотя бы один балл «2», то в столбце «Прохождение конкурса» в соответствующей ячейке должно появляться слово «Нет», а сама ячейка должна окрашиваться в красный цвет.

3.3 Под основной таблицей расположить сводную таблицу подведения итогов конкурса. Она должна отображать максимальный и минимальный средний балл, полученный конкурсантами и количество прошедших конкурс. Дополнительно указать количество женщин прошедших по конкурсу.

3.4 Сохранить файл в индивидуальной папке.